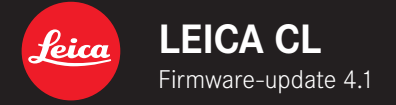

## **FIRMWARE 4.1**

**\_VERBETERD:** fouten in de firmware verhelpen

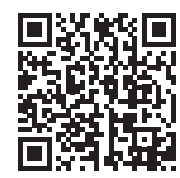

De uitvoerige handleiding kunt u hier ophalen: https://en.leica-camera.com/Service-Support/Support/Downloads

# **FIRMWARE-UPDATES**

Leica werkt voortdurend aan de verdere ontwikkeling en optimalisering van uw camera. Omdat er bij digitale camera's zeer veel functies uitsluitend door software worden gestuurd, kunnen verbeteringen en uitbreidingen van opties achteraf op uw camera worden geïnstalleerd. Hiertoe biedt Leica op onregelmatige tijden firmware-updates aan, die u op onze homepage kunt ophalen. Als u uw camera geregistreerd hebt, houdt Leica u op de hoogte van alle nieuwe updates.

#### **Om vast te stellen welke firmwareversie er is geïnstalleerd**

- ▸ In het hoofdmenu, Camera Information kiezen
	- Naast het menupunt Camera Firmware Version ziet u de actuele firmware-versie.

Verdere informatie omtrent de registratie, firmware-updates respectievelijk hun downloads voor uw camera, evenals eventuele wijzigingen en toevoegingen bij de uitleg in deze handleiding vindt u in het 'Klantgedeelte' onder: club.leica-camera.com

## **FIRMWARE-UPDATES TOEPASSEN**

De onderbreking van een lopende firmware-update kan leiden tot zware en onherstelbare schade aan uw uitrusting! Daarom moet u tijdens de firmware-update speciaal op de volgende aanwijzingen letten:

- De camera niet uitschakelen!
- De batterij er niet uitnemen!
- De geheugenkaart er niet uitnemen!
- Het objectief er niet afnemen!

#### Aanwijzingen

- Wanneer de batterij onvoldoende is geladen, krijgt u een waarschuwing. Laad in dit geval eerst de batterij op en herhaal de hierboven beschreven actie.
- In het submenu Camera Information vindt u verdere apparaat- en landspecifieke goedkeuringstekens of -nummers.

#### **VOORBEREIDINGEN**

- ▸ Batterij volledig opladen en plaatsen
- ▸ Alle eventueel aanwezige firmware-bestanden van de geheugenkaart verwijderen
	- Het is aan te bevelen om alle opnamen van de geheugenkaart op te slaan en ze daarna in de camera te formatteren. (Let op: gegevensverlies! Als u de geheugenkaart formatteert, gaan alle gegevens verloren.)
- ▸ Meest actuele firmware ophalen
- ▸ Op geheugenkaart opslaan
	- Bewaar het firmware-bestand op het hoogste niveau van de geheugenkaart (niet in een submap).
- ▸ Geheugenkaart in de camera plaatsen
- ▸ Camera inschakelen

### **CAMERA-FIRMWARE BIJWERKEN**

- ▸ Voorbereidingen treffen
- ▸ In het hoofdmenu, Camera Information kiezen
- ▸ Camera Firmware Version kiezen
- ▸ Start Update kiezen
	- Het menupunt is uitsluitend beschikbaar als op de geplaatste geheugenkaart een actueel firmware-bestand aanwezig is.
	- Er verschijnt een vraag met informatie.
- ▸ Versioneringsinformatie controleren
- ▸ Yes kiezen
	- Update start automatisch.
	- Na het voltooien en beëindigen verschijnt een bijbehorende melding en de camera start opnieuw.

#### Aanwijzing

• Na het opnieuw opstarten moet u de datum & tijd en de taal opnieuw instellen. De camera stelt u de bijbehorende vragen.